# **EXPORTING RESULTS**

#### Step #1 File Export

## Step #2 Results for Team Manager or SWIMS or NCAA Database

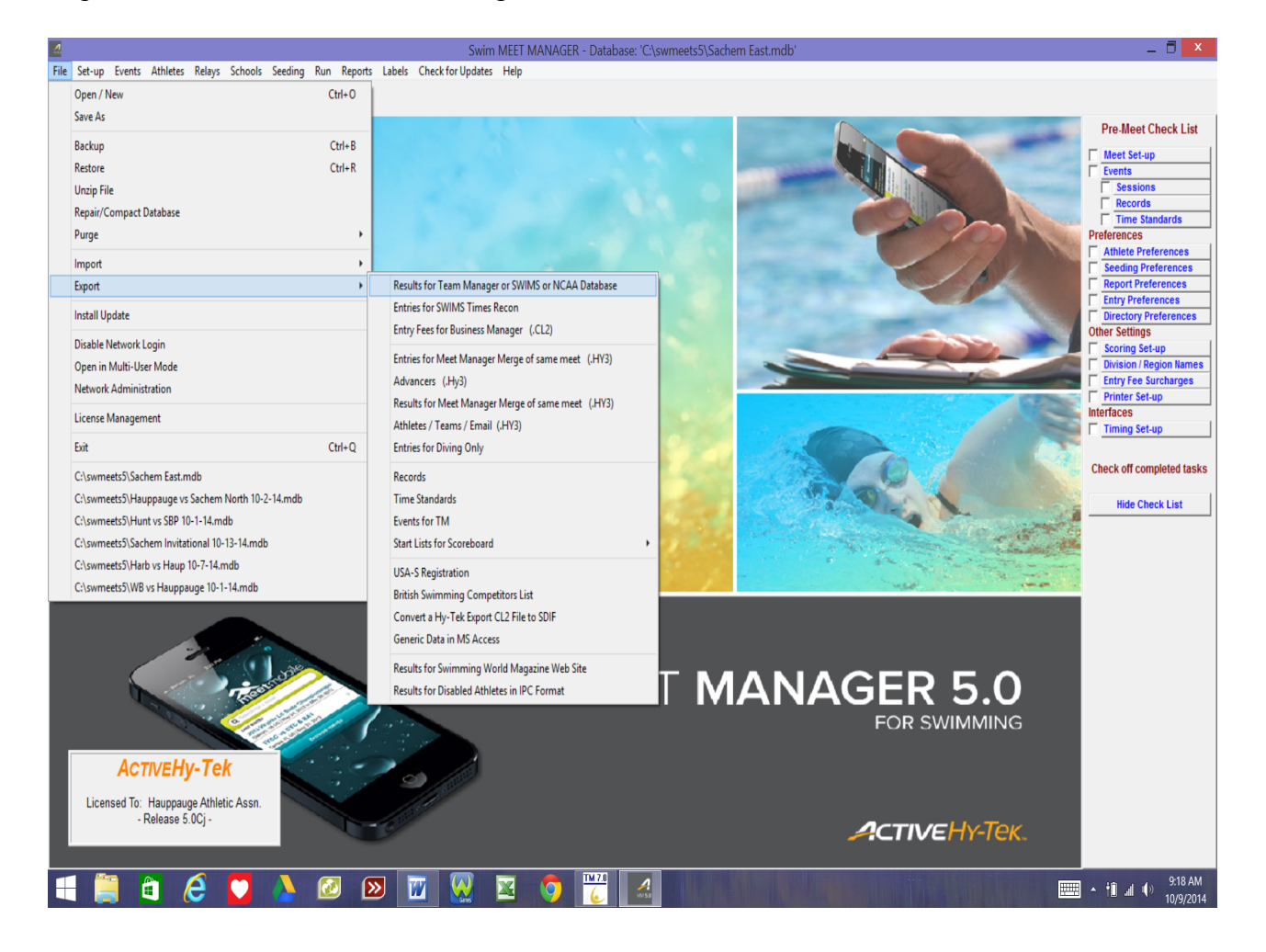

#### Step #3 Export Results box will appear. **DON'T PICK A TEAM!** Hit "OK"

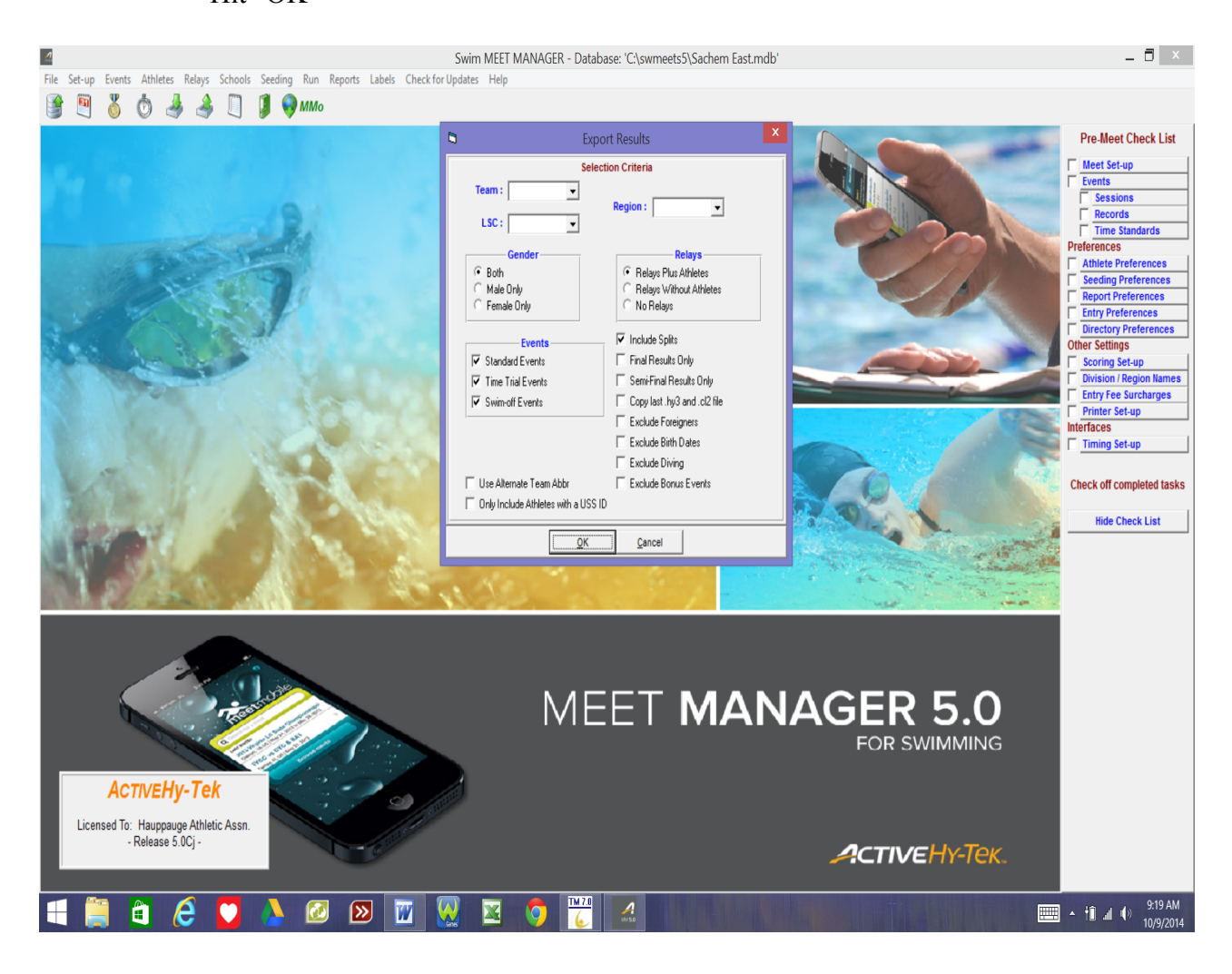

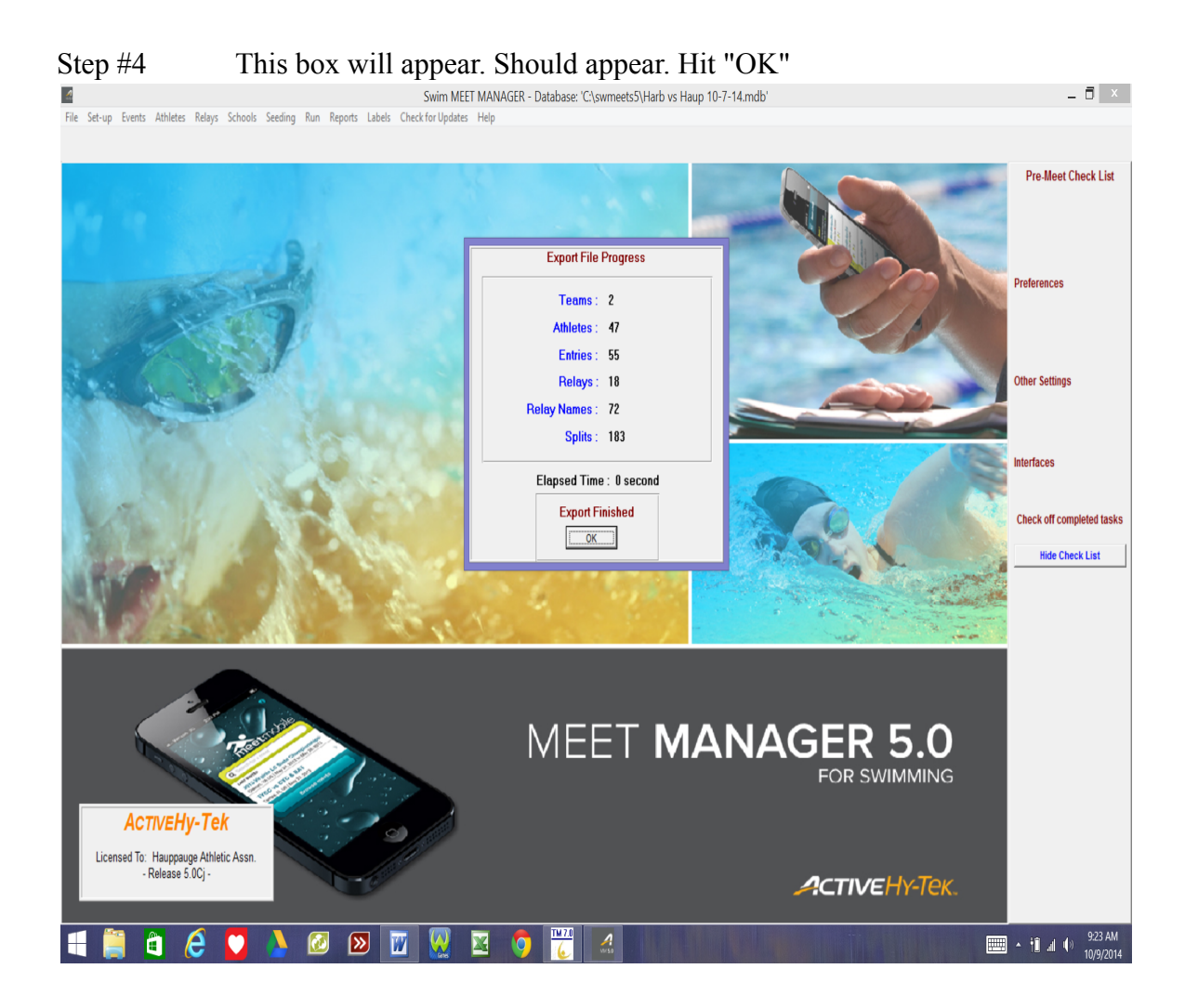

## Step #5 Save the meet to a flash drive to be attached in E-Mail

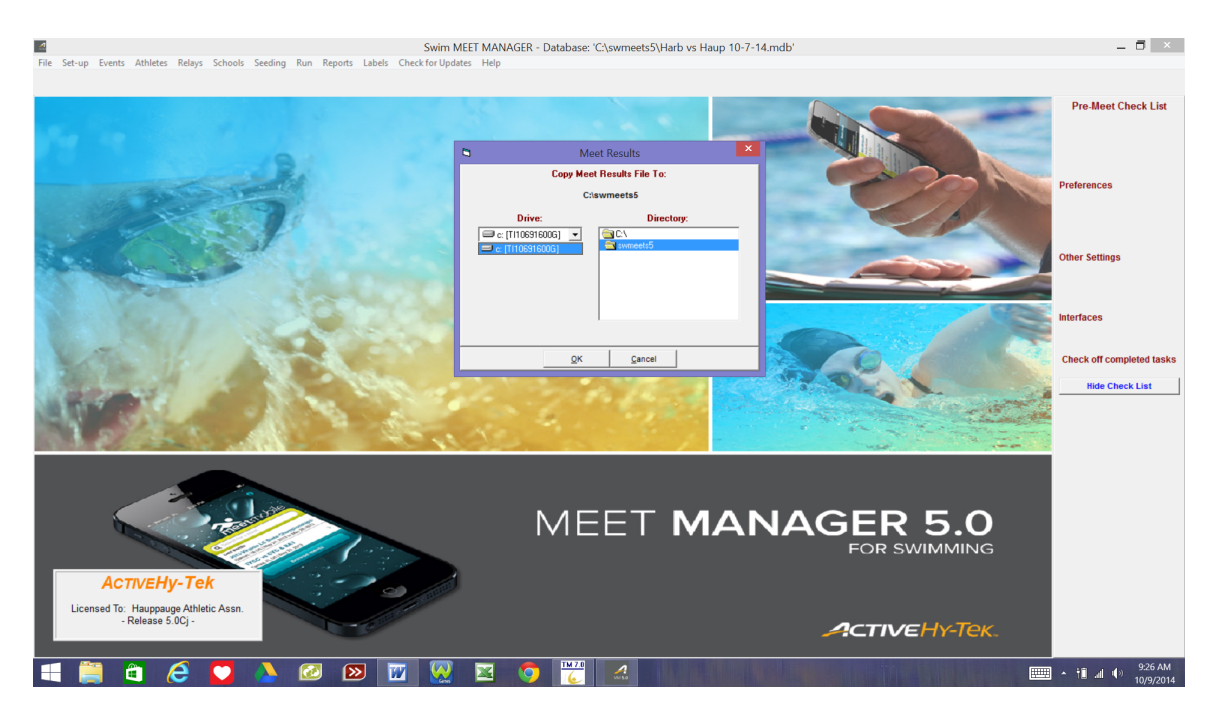

# Step #6 After hitting "OK" you should get this. YOU DID IT!

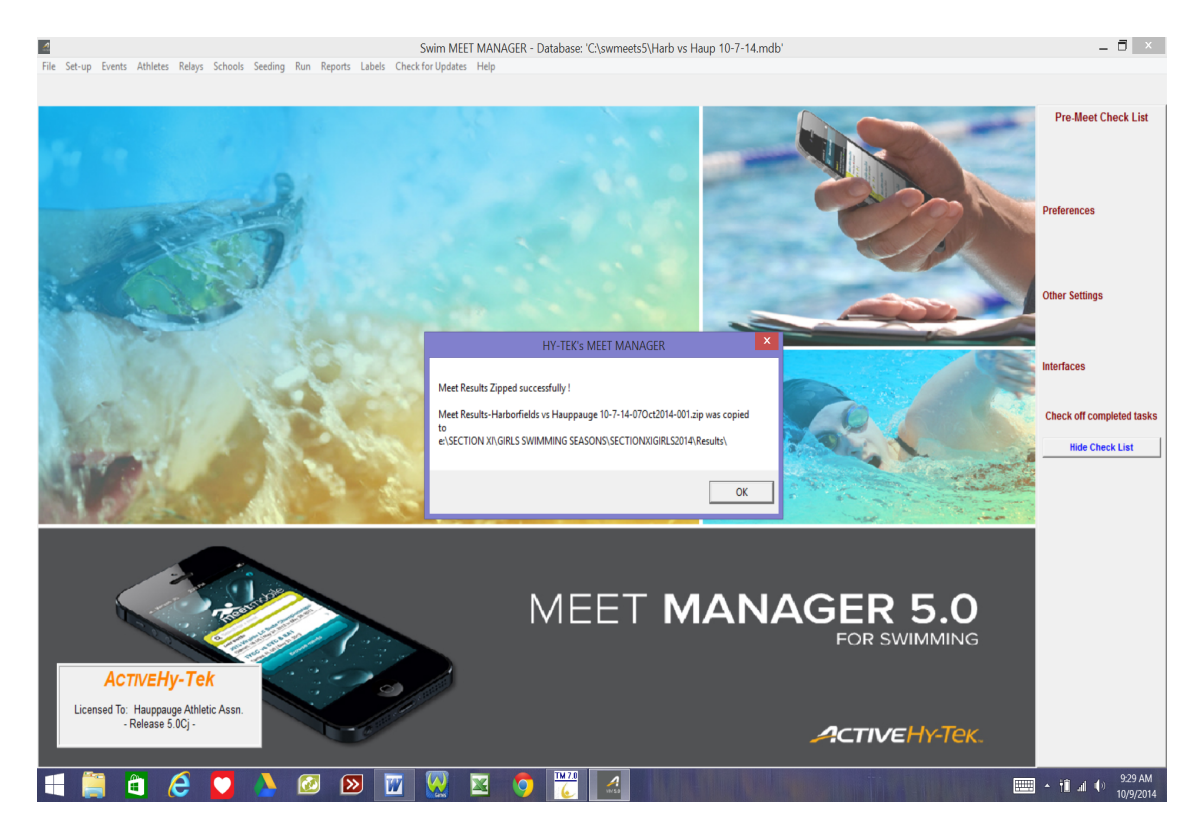

Step # 7 Now create an email and send to: lionettir@hauppauge.k12.ny.us brandonmodrov@gmail.com